# Типы данных. Преобразования типов.

#### Стандартные типы данных

- \* Символьный (char);
- \* Строки (string);
- \* Логический тип (boolean);
- \* Целые числа (integer);
- $*$  Вещественные числа (real);

## Целочисленный тип данных

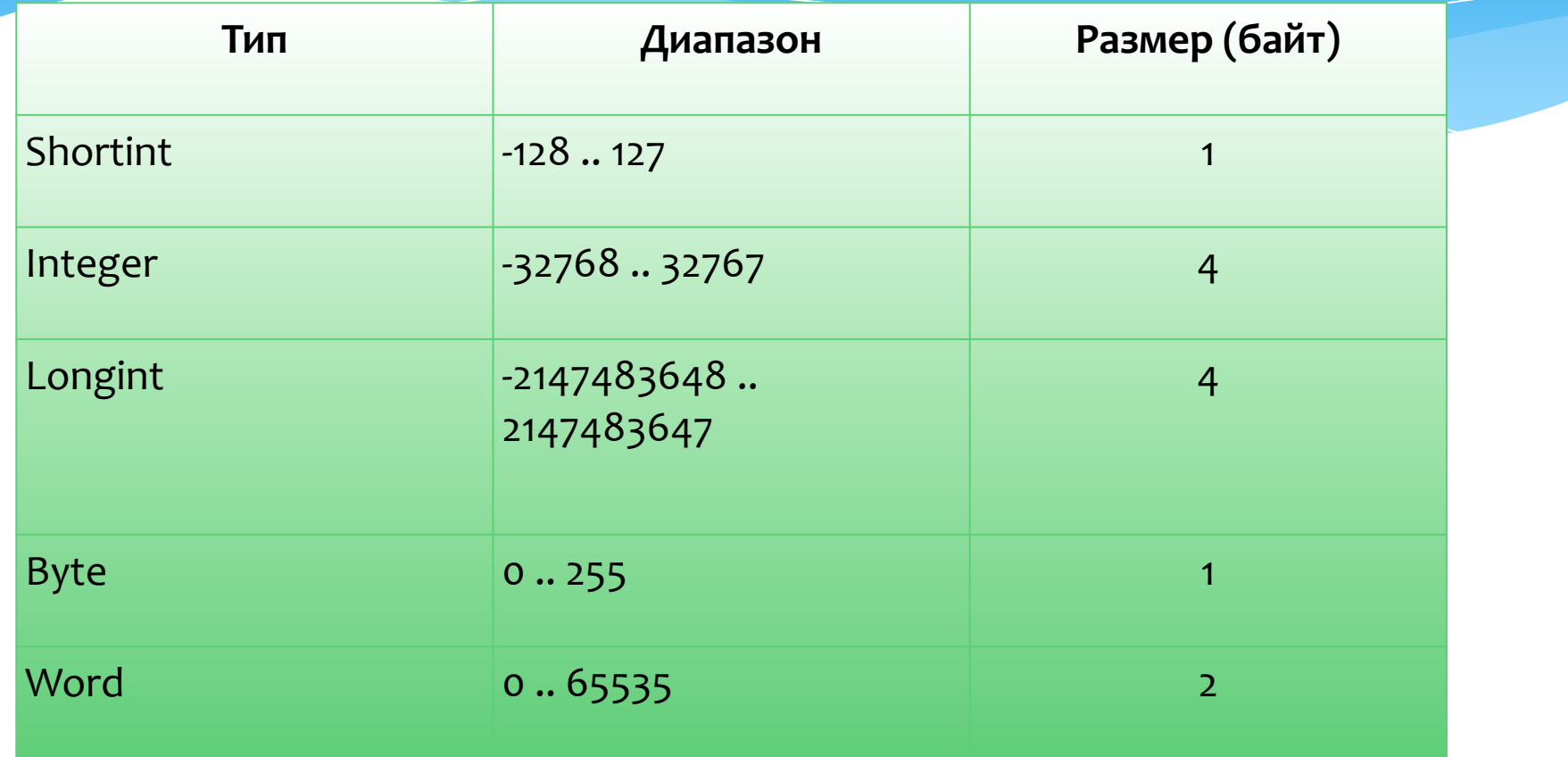

## Вещественный тип данных

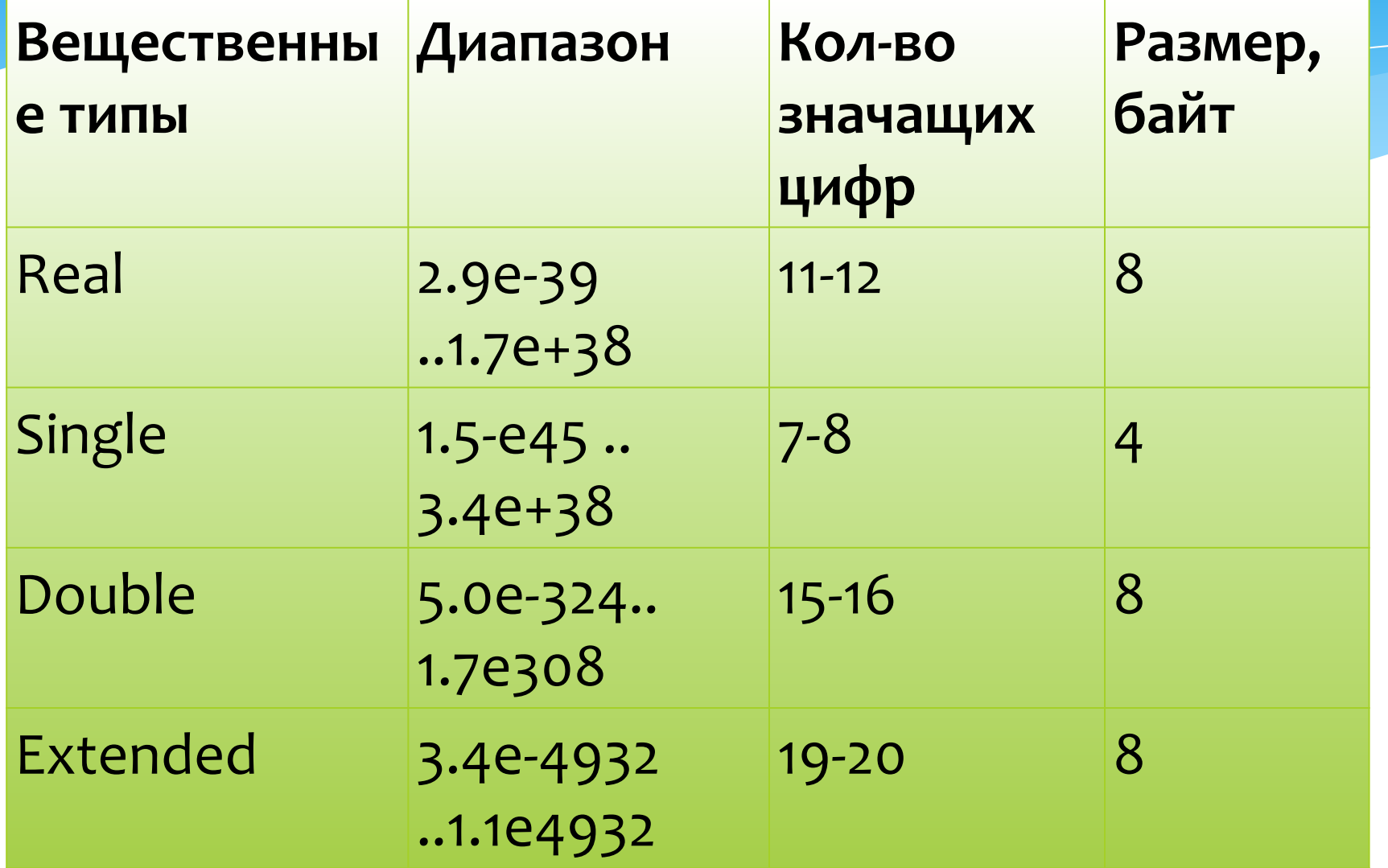

Переменная - это область памяти, в которой находится данные, которыми оперирует программа Записываются в разделе var. Пример: var a: integer; b:real;

#### Алгебраические операторы

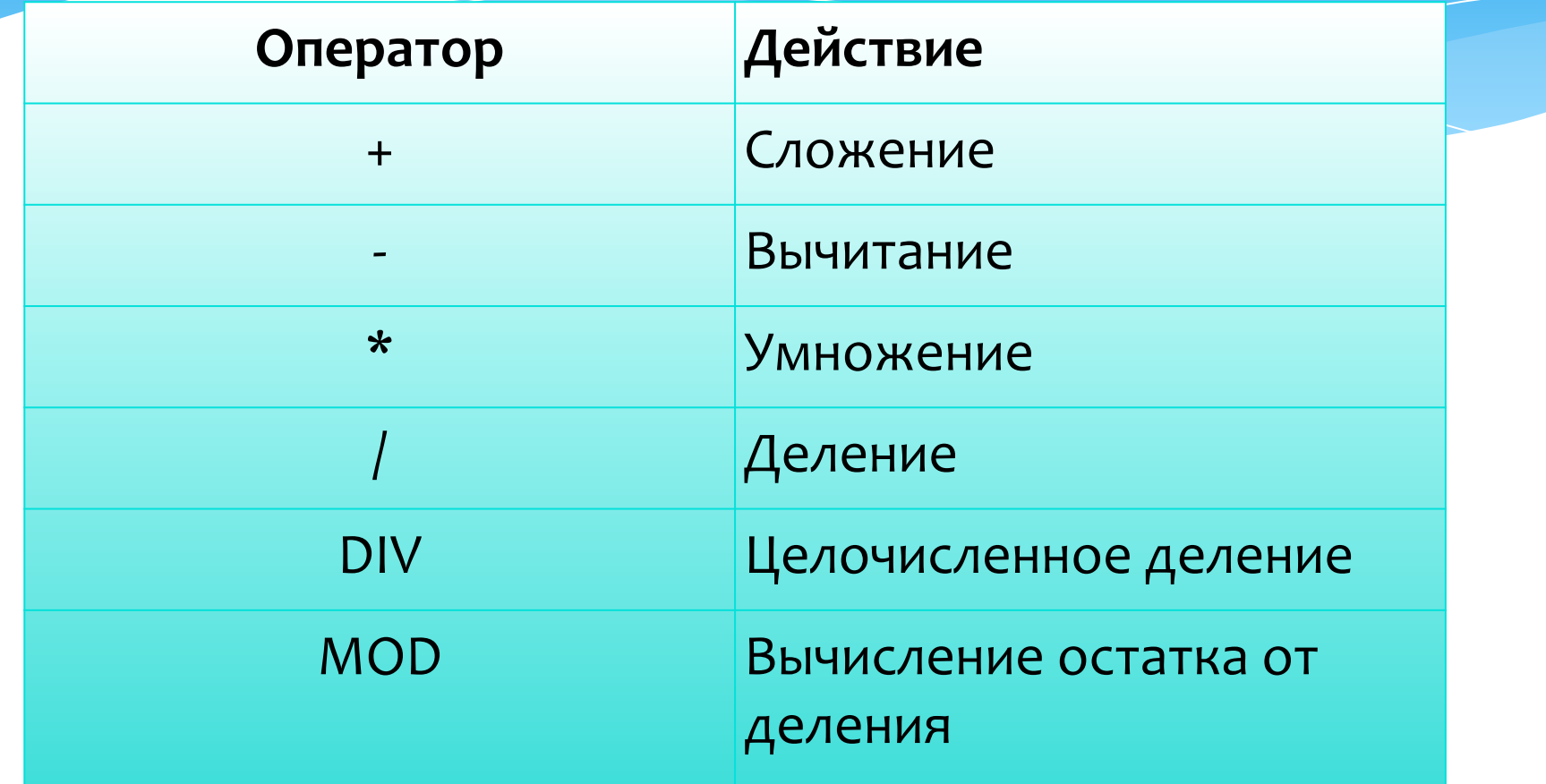

# Стандартные функции

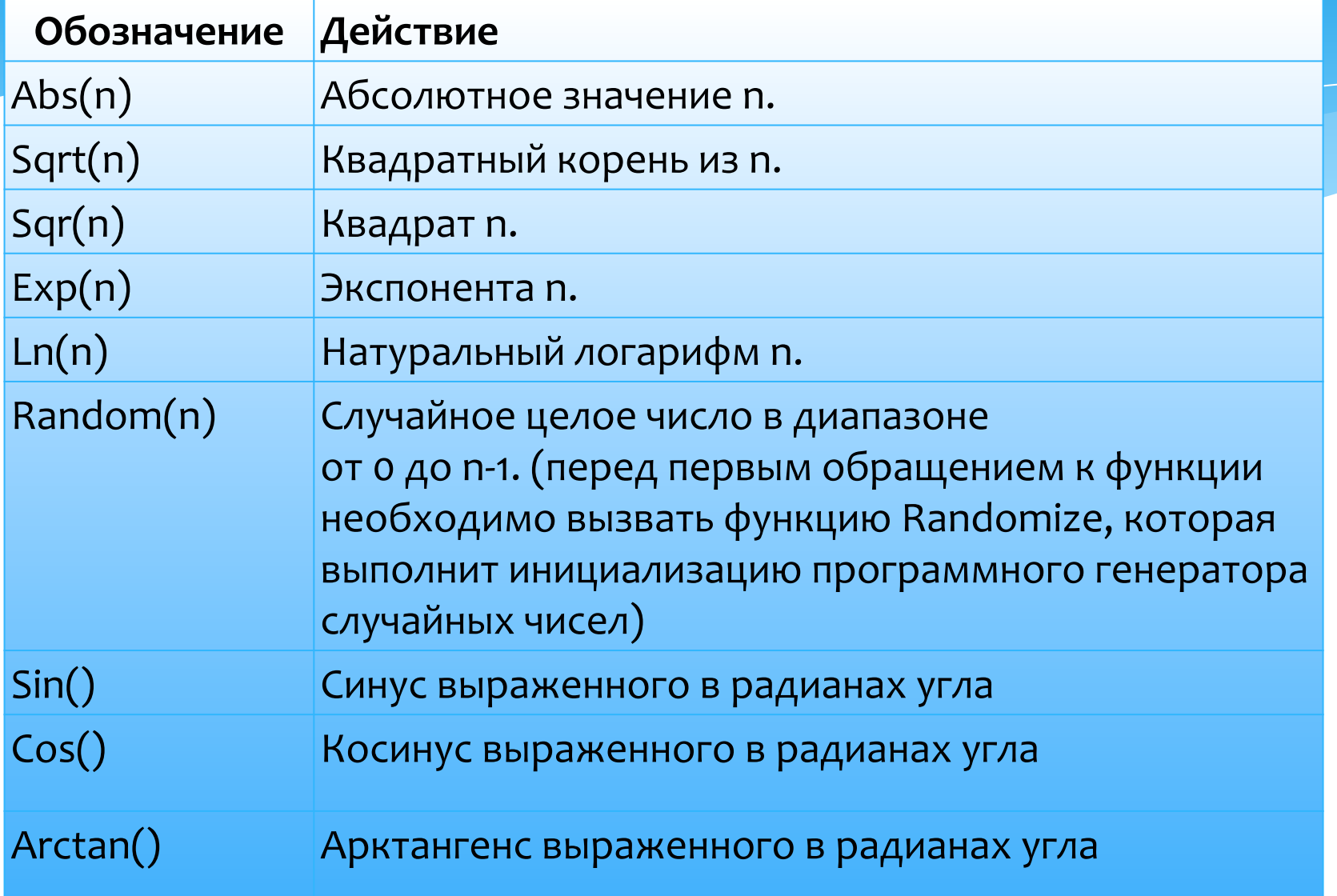

### Функции преобразования

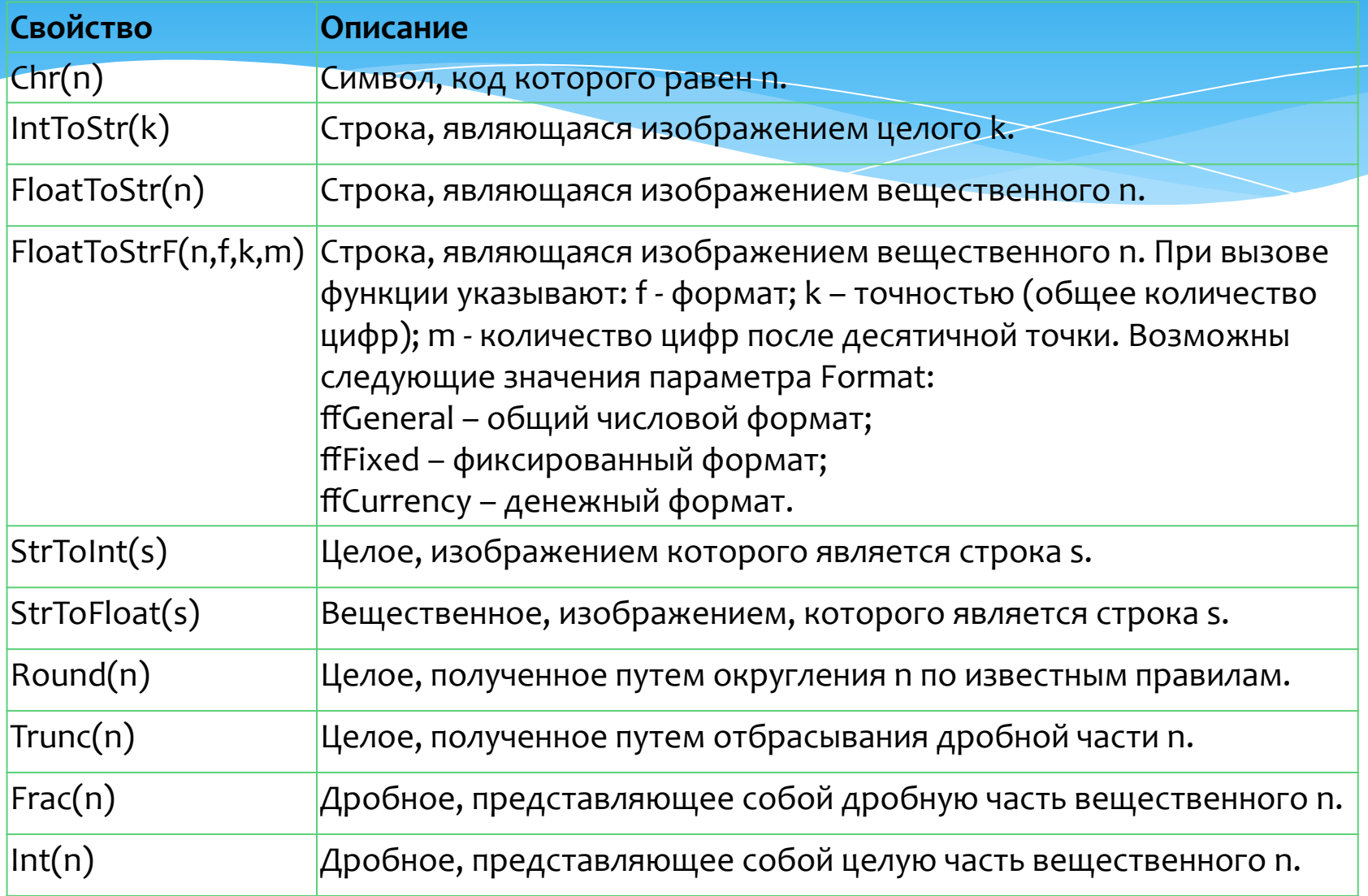

### Практическая работа Проект «Калькулятор»

Задание. Создать приложение для вычисления суммы двух чисел. Окно программы должно выглядеть так, как показано на рисунке.

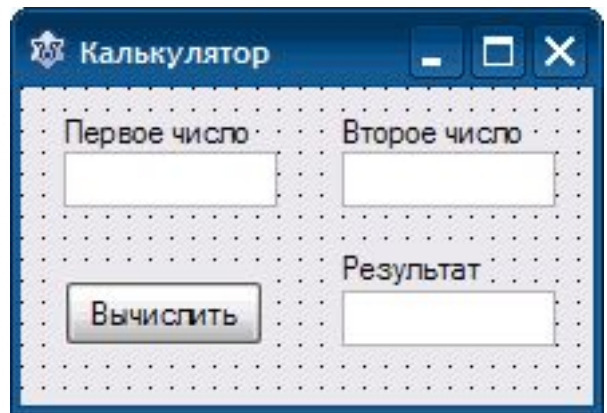

#### Ход выполнения

- Создайте приложение. Сохраните проект в папке  $1.$ Калькулятор.
- Создайте интерфейс по образцу.  $2.$

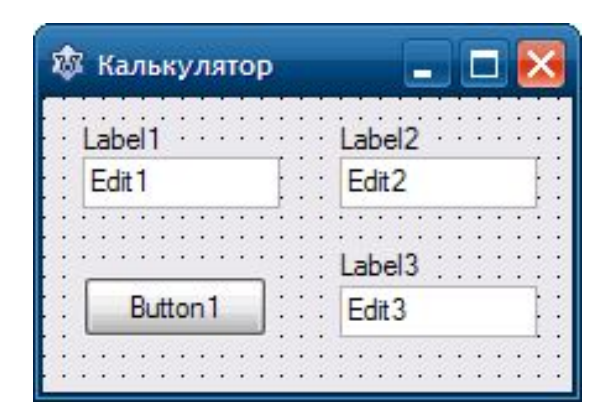

#### 3. Настройте свойства объектов в соответствии с таблицей.

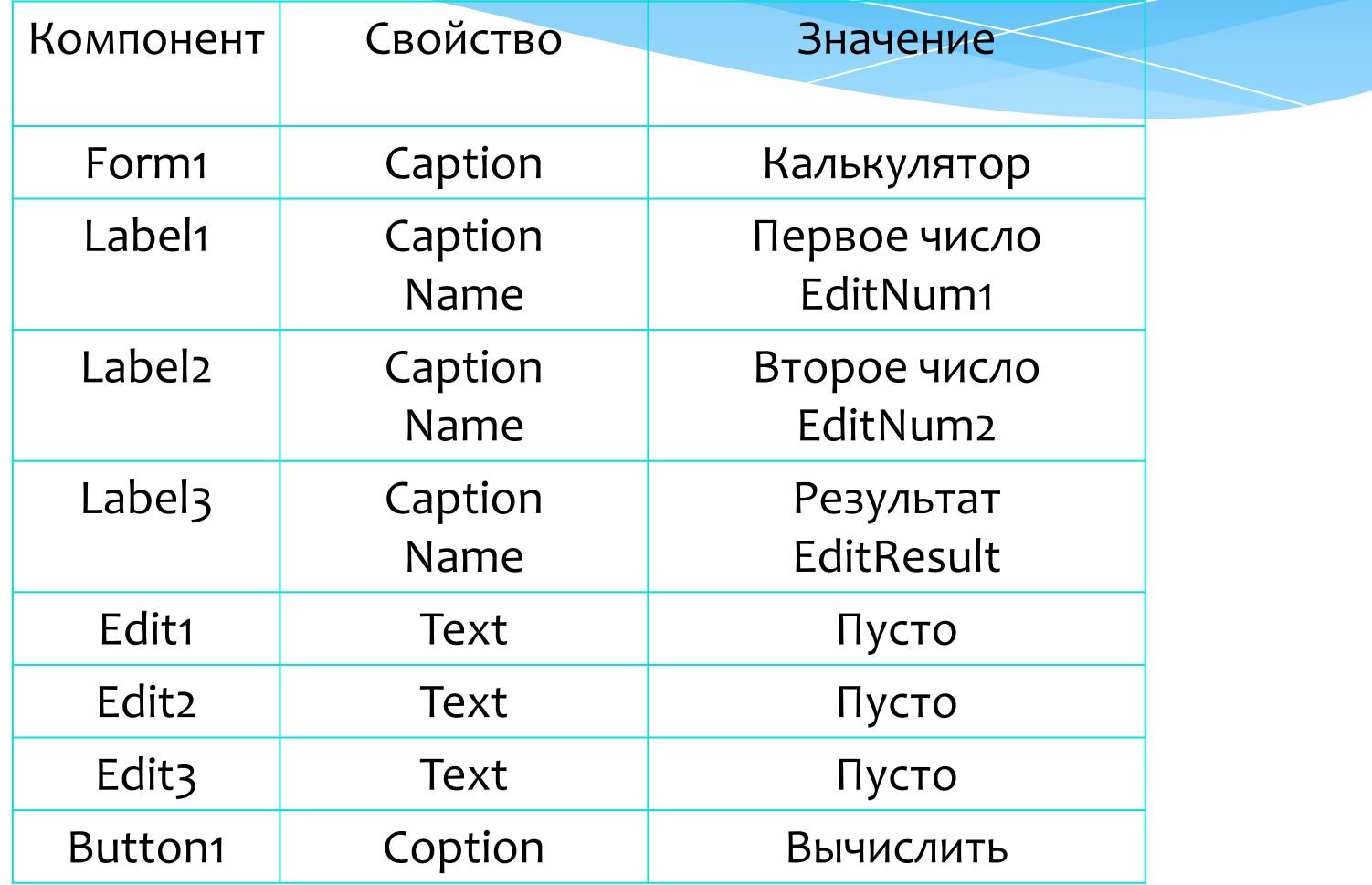

#### 4. Написать процедуру обработки щелчка на кнопке Вычислить (btnMath).

 $A$ ля этого выполните двойной щелчок на кнопке Вычислить. Это приведет к созданию процедуры *TForm1.Button1Clic в ȁазделе implementation:*

- *\* procedure TForm1.Button1Click(Sender: TObject); begin end;*
- <u>В нашем случае процедура TForm1. But ton1Cl ick</u> <u>будет иметь вид:</u>
- procedure TForm1.Button1Click(Sender: TObject); var num1, num2, result: integer; begin num1:=StrToInt(editNum1.text); num2:=StrToInt(editNum2.text); result:=num1+num2; edit3.text:=IntToStr(result); end;

Сохранить проект. Проверьте работу приложения. Введите в первые два поля целые числа, нажмите кнопку Вычислить. В поле результат должна отобразиться сумма этих чисел.

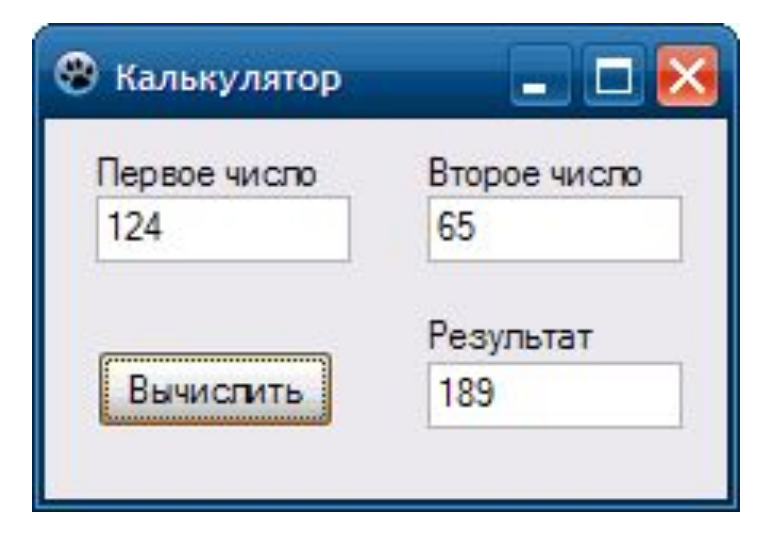